## Get Mail.ru API key pair

**Step 1:** Sign in with your Mail.ru account. If you haven't had an account, please create one.

Click on this page <a href="https://api.mail.ru/sites/my/add/">https://api.mail.ru/sites/my/add/</a>

Accept Terms and conditions and click the Next button.

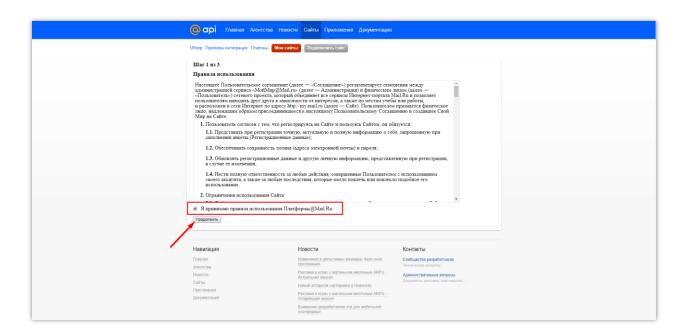

Step 2: Enter your site name and your site URL. Click Continue button.

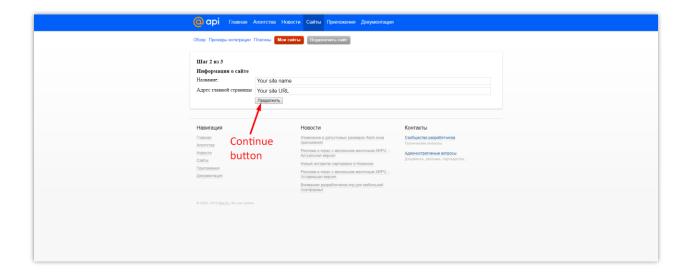

<u>Step 3:</u> Download **receiver.html**. Put **receiver.html** in the root folder of your site > Click **Continue** button.

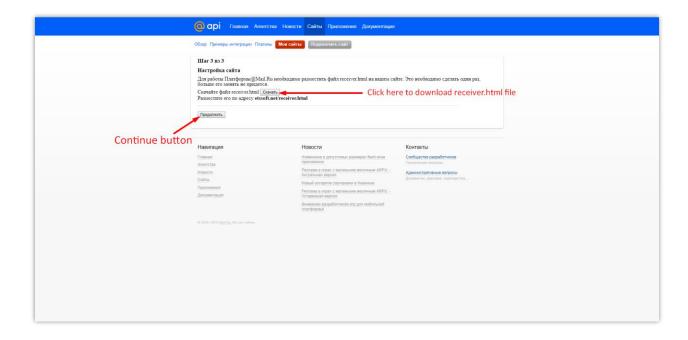

Step 4: Copy ID and Secret key and paste them to Social Login module back office.

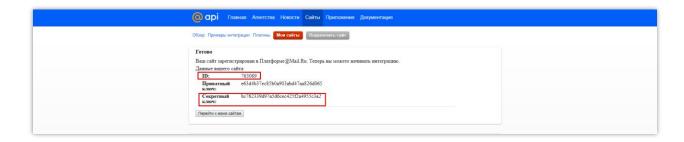